……………………………………………………

Imię i nazwisko rodzica /prawnego opiekuna

…………………….……..………..…………………………………………

adres zamieszkania

Dyrektor Szkoły Podstawowej Nr 24

z Oddziałami Dwujęzycznymi

im. Mikołaja Kopernika

w Tarnowie

## **WNIOSEK O WYDANIE mLEGITYMACJI**

Zwracam się z prośba o wydanie **mLegitymacji** dla mojego dziecka:

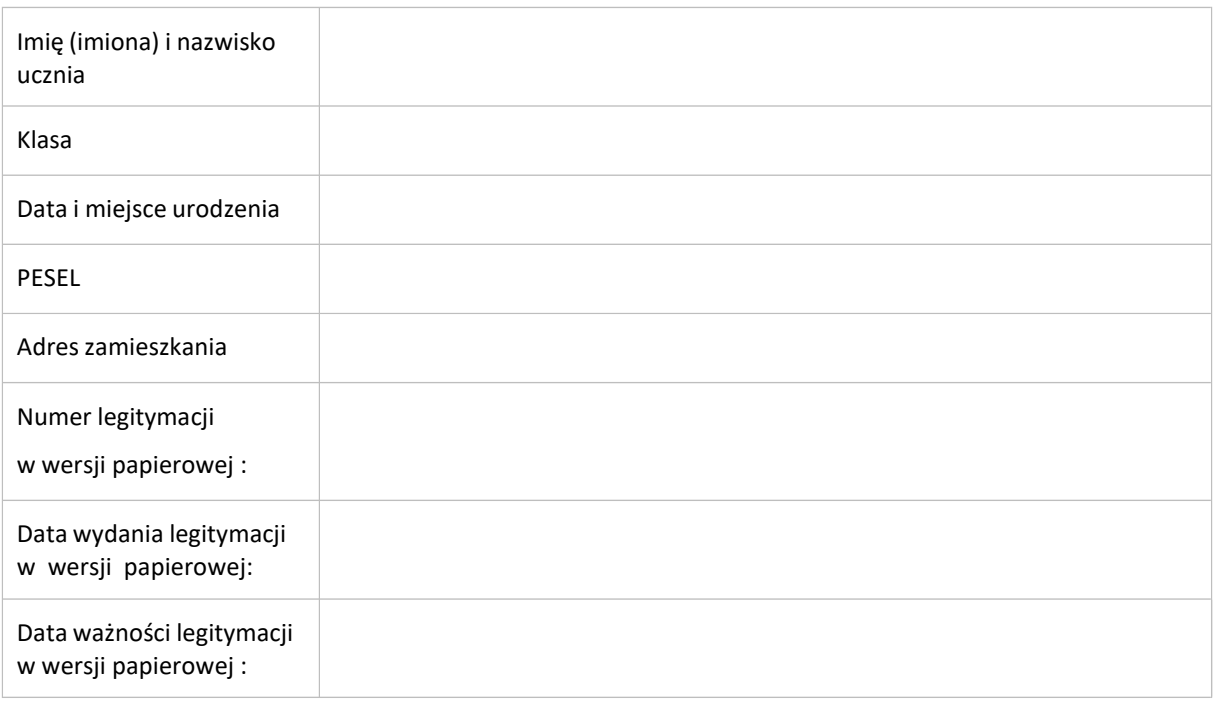

Jednocześnie informuję o zapoznaniu się z regulaminem usługi mLegitymacji szkolnej w Aplikacji mObywatel oraz przesłaniu **zdjęcia legitymacyjnego** ( w formacie JPG lub JPEG w rozmiarze do 5MB) na adres sekretariatu : sekretsp24@umt.tarnow.pl

**Aby otrzymać kody do mLegitymacji proszę o okazanie w sekretariacie legitymacji w wersji papierowej celem sprawdzenia pieczęci urzędowych szkoły świadczących o jej ważności.**

………………………………………………………………………….

Podpis rodzica /prawnego opiekuna

Nasza szkoła przystąpiła do **projektu mLegitymacja** – wspólnej inicjatywy Ministerstwa Edukacji Narodowej oraz Ministerstwa Cyfryzacji. mLegitymacja to legitymacja szkolnaw telefonie będąca częścią aplikacji mObywatel.

## **Mobilną legitymację może otrzymać każdy uczeń, któremu wcześniej wydano tradycyjną wersję papierową dokumentu.**

W tym mobilnym dokumencie zapisane są wszystkie dane, które można znaleźć w papierowej legitymacji: imię i nazwisko ucznia, numer legitymacji, datę wydania, termin ważności, status użytkownika (uczeń), datę urodzenia, PESEL, adres zamieszkania, nazwę i adres szkoły.

Uczniowie mogą korzystać z mLegitymacji w tych samych sytuacjach, w których obecnie korzystają z "tradycyjnych" dokumentów: podczas kontroli biletów, przy zakupie biletów do kina itp. Okres ważności mLegitymacji jest taki sam jak okres ważności wydanej wcześniej wersjipapierowej

W przypadku utraty ważności "tradycyjnej" legitymacji, mobilna wersja dokumentu będzie unieważniana.

Unieważnienie będzie mogło być dokonane przez szkołę także w przypadku utraty mLegitymacji na skutek uszkodzeń, niepoprawnego działania lub utraty urządzenia mobilnego, w którym była przechowywana (mLegitymacja jest przypisana do konkretnego urządzeniaw momencie zgubienia lub kradzieży telefonu należy natychmiastowo poinformować osoby odpowiedzialne za wydawanie mLegitymacji).

**Wymagania sprzętowe** - telefon z systemem operacyjnym Android w wersji co najmniej **6.0.** lub **IOS** (**wersja 10.3 lub nowsza**)

## **Aby uruchomić mLegitymację należy:**

- Złożyć wniosek do dyrektora szkoły o wydanie mLegitymacji (do pobrania). Wnioski prosimy przekazywać do sekretariatu szkoły.
- Wysłać na adres sekretariatu jako załącznik zdjęcie legitymacyjne w formacie JPG lub JPEG w rozmiarze do 5 MB, podpisane w nazwie pliku imieniem i nazwiskiem ucznia oraz klasą.
- Pobrać Aplikację mObywatel , potwierdzić regulamin.
- Po otrzymaniu ze szkoły kodu aktywacyjnego uruchomić System na urządzeniu.